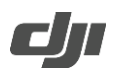

## **How to Update the Firmware of CrystalSky**

- 1. Visit the official DJI website and go to the CrystalSky page, download the latest firmware package.
- 2. Extract the firmware package, and copy the extracted file (CS785/CS785U: ZS600B\_xxx.bin; CS550: ZS600A\_xxx.bin) to a Micro SD card.
- 3. Insert the Micro SD card into the Micro SD card slot of the CrystalSky.
- 4. Power on the CrystalSky, enter System Settings > System Update, click Local Update on the top-right corner. The latest firmware will show on Micro SD card. Click Update to start updating.

## Notes:

DO NOT insert the Micro SD card to a card reader and use the USB port of the CrystalSky to update.